## ACCESS YOUR GALE PRESENTS: MISS HUMBLEBEE'S ACADEMY USAGE REPORTS

Utilize this tip sheet to access your *Gale Presents: Miss Humblebee's Academy* usage through Gale's **Usage Dashboard**, and better understand the data.

#### ACCESS THE USAGE DASHBOARD

Navigate to **usage.gale.com** and sign in utilizing your Admin Credentials.

If you don't know your credentials, reach out to Gale Technical Support at gale.technicalsupport@cengage.com.

#### FIND YOUR REPORTS

Select **Reports** at the top of the page and scroll to the bottom where *Gale Presents: Miss Humblebee's Academy* is listed and select it.

Below are definitions for each usage parameter:

**Usage in Minutes**: The amount of time all user types spent in the resource.

**Logins**: The number of times users clicked into the resource.

**Guest User**: A user utilizing the resource without creating their own account.

Named User: A user utilizing the resource after creating and signing into their account. In Library: Users accessing within your library. Remote: Users accessing outside of your library (like at home).

% of Total Minutes Used: What part of the whole a certain user type usage is. **Ex**: How much time an In Library Guest user was in the resource compared to the whole.

#### **RUN AND DOWNLOAD YOUR USAGE**

Customize your usage time frame with the **Date** filter. It defaults to showing you the last full month.

Utilize the **Download** or **Print** button at the top of the page to export your information.

| GALE | Usage Dashboard                                                                                               |                                      |
|------|----------------------------------------------------------------------------------------------------|--------------------------------------|
|      | Login                                                                                                    |                                      |
|      | Username                                                                                                    | Password                             |
|      | Enter your username                                                                                           | Enter your password Login            |
|      | Please use your Gale Admin credentials for access.<br>If you do not know your credentials, contact gale.techi | nicalsupportificengage.com for help. |
|      |                                                                                                    |                                      |
|      |                                                                                                    |                                      |
|      |                                                                                                    |                                      |
|      |                                                                                                    |                                      |

### CALE Usage Dashboard

boards 🖩 Report

#### **Reports For Librarian**

Locations Products

eBook Titles

Archives on bound repo

| Product Summary                 | Total               | Total           | Total<br>Named |                     |         | % of<br>Total    |                     |         | % of<br>Total    |                     |         | % of<br>Total    |                     |            | % of<br>Total   |
|---------------------------------|---------------------|-----------------|----------------|---------------------|---------|------------------|---------------------|---------|------------------|---------------------|---------|------------------|---------------------|------------|-----------------|
| riodder odinindry               | Usage in<br>Minutes | Guest<br>Logina | User<br>Logina | Number<br>of Logina | Minutes | Usage<br>Minutes | Number<br>of Logins | Minutes | Usage<br>Minutes | Number<br>of Logins | Minutes | Usage<br>Minutes | Number<br>of Logins | Minutes    | Usage<br>Minute |
| Month over Month By Products    | 97                  | 26              |                | 23                  | 60      | 61               | 0                   | 0       | 0                | 3                   | 38      | 39               |                     | 0          | 0               |
| Search KPI                      |                     |                 |                |                     |         |                  |                     |         |                  |                     |         |                  |                     |            |                 |
| Top Search Terms                | 256                 | 41              | 9              | 58                  | 202     | 79               | 5                   | 21      | 8                | 3                   | 4       |                  | 4                   | 29         |                 |
| ChiltonLibrary                  | 775                 | 33              | 27             | 18                  | 40      | 5                |                     | 0       | 0                | 15                  | 158     | 20               | 46                  | 578        | 74              |
| Peterson's Test and Career Prep | 491                 | 13              | 33             | 8                   | 10      | 2                | 5                   | 17      | 4                | 5                   | 2       | 0                | 28                  | <u>461</u> | 91              |
| Peterson's Test Prep            | 882                 | 26              | 41             | 8                   | 39      | 4                |                     | 8       |                  | 18                  | 310     | 35               | 40                  | 525        | 60              |
| Gale LegalForms                 |                     |                 |                |                     | 57      |                  |                     | Ŭ       |                  | 10                  | 510     |                  |                     |            |                 |
| Udemy Reports                   |                     |                 |                |                     |         |                  |                     |         |                  |                     |         |                  |                     |            |                 |
|                                 |                     |                 |                |                     |         |                  |                     |         |                  |                     |         |                  |                     |            |                 |
| Miss Humblebees Rep             | ort                 |                 |                |                     |         |                  |                     |         |                  |                     |         |                  |                     |            |                 |

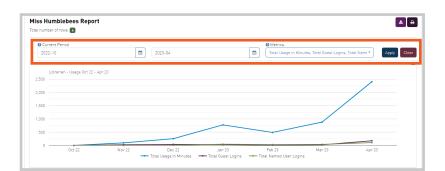

# GALE

Gale, here for everyone.